# CANAL DO

# SERVIDOR

servidor.sepog.fortaleza.ce.gov.br

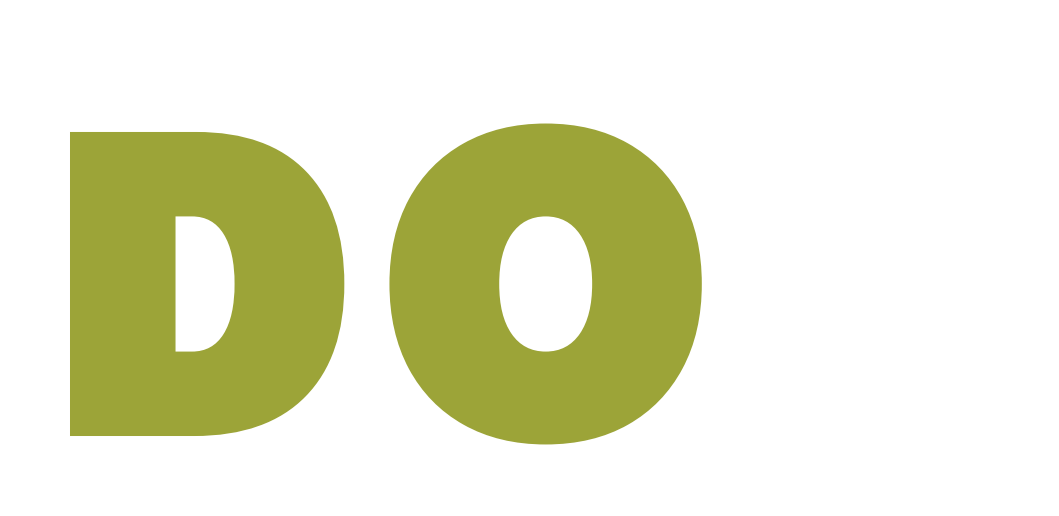

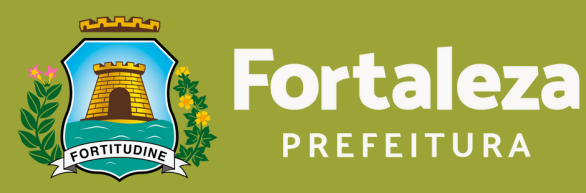

Planejamento, **Orçamento** e Gestão

### **Procure o RH do Órgão, presencialmente, com seu RG e CPF; e solicite o acesso ao sistema.**

## 1° ACESSO

Caso o servidor não possa comparecer presencialmente, é necessário que o representante leve uma procuração feita em cartório.

**Caso o servidor não resida em Fortaleza, o mesmo deverá enviar por e-mail, para o RH do órgão de origem) os documentos digitalizados (RG, CPF e comprovante de residência), solicitando cadastro de e-mail e redefinição de senha.**

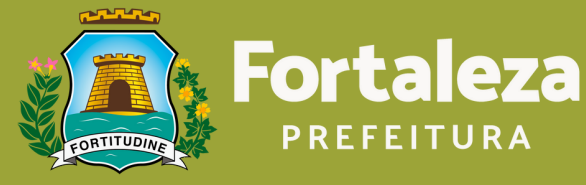

Planejamento. **Orcamento** e Gestão

# Esqueceu a<br>Senha?

### · No sistema, clique em "ESQUECEU SUA SENHA".

#### Área Restrita ao Servidor!

Faça login na região abaixo para ter acesso a sua região administrativa e usufruir de vários serviços online.

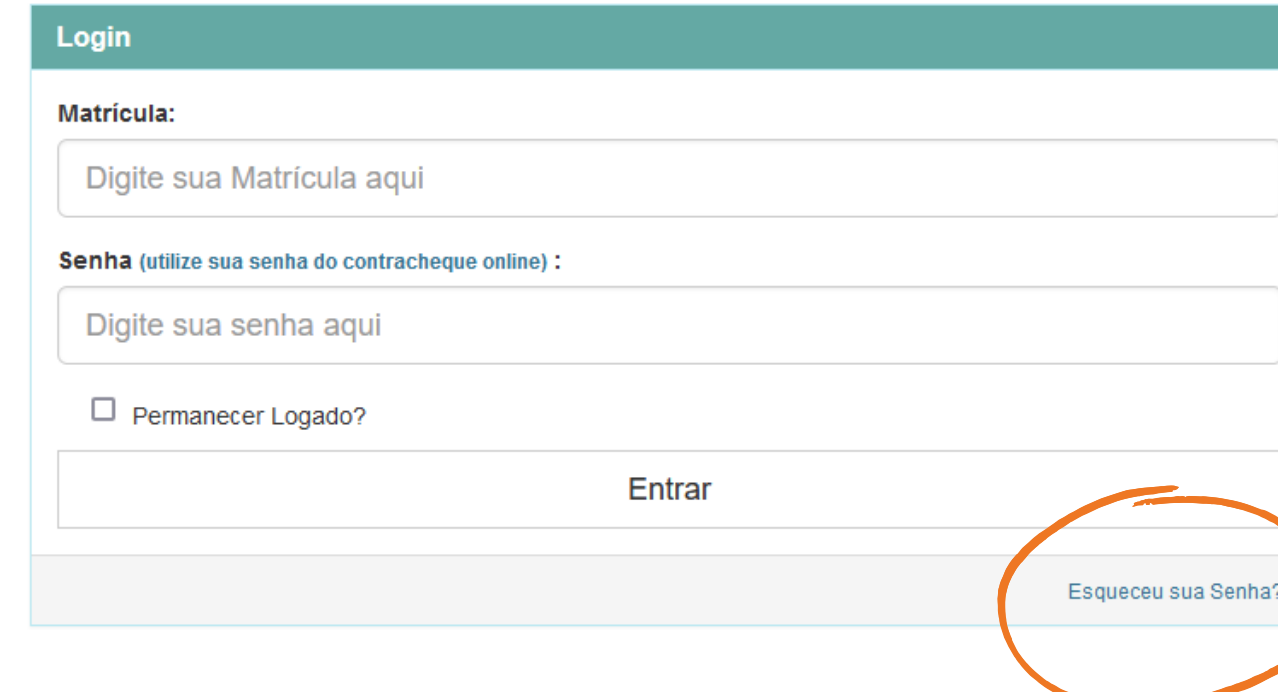

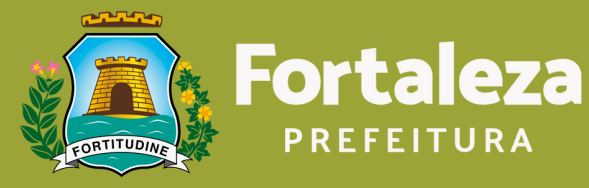

Planejamento, Orçamento e Gestão

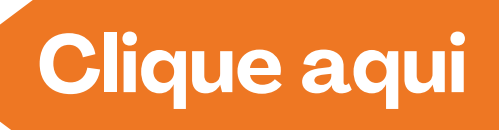

### **Digite seu e-mail e clique em "SOLICITAR TROCA DE SENHA" .**

#### Esqueceu sua senha?

Para trocar sua senha é necessário possuir um email cadastrado no canal do servidor. Caso não possua-o entre em contanto com seu órgão para mais detalhes.

Solicitar Troca de Senha

Email (digite o seu email do canal do servidor abaixo) :

Digite seu email aqui

Solicitar troca de senha

**Verifique seu e-mail e siga as orientações enviadas para ele.**

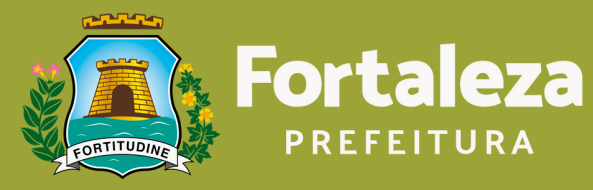

Planejamento, Orçamento e Gestão

## Serviços

- **Contracheque**
- **Certificados**
- **Declarações**
- **Consignados**
- **Processos**
- **Rendimento**
- **Tempo Efetivo**

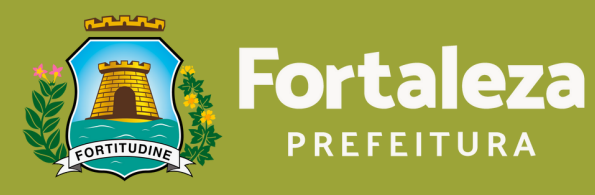

Planejamento, Orçamento<br>e Gestão

## Contatos

#### **Erros no sistema: [suporte.guardiao@sepog.fortaleza.ce.gov.br.](mailto:suporte.guardiao@sepog.fortaleza.ce.gov.br)**

Identificação de erros no sistema! Enviar a imagem (print) do erro, matrícula, nome completo e CPF. Os arquivos devem ser enviados no formato "JPEG" , em anexo e não no corpo do e-mail.

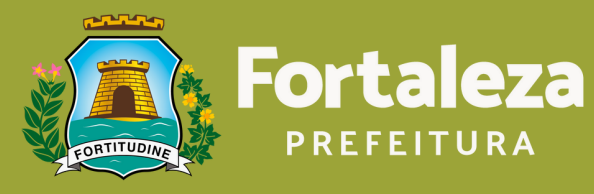

Planejamento. **Orçamento** e Gestão

#### **RH Secretarias: [Clique](https://servidor.sepog.fortaleza.ce.gov.br/menu-noticias/213-contatos-pmf-2.html) aqui**

Em caso de dúvidas sobre seu acesso ao Guardião, entre em contato com o RH da sua secretaria.

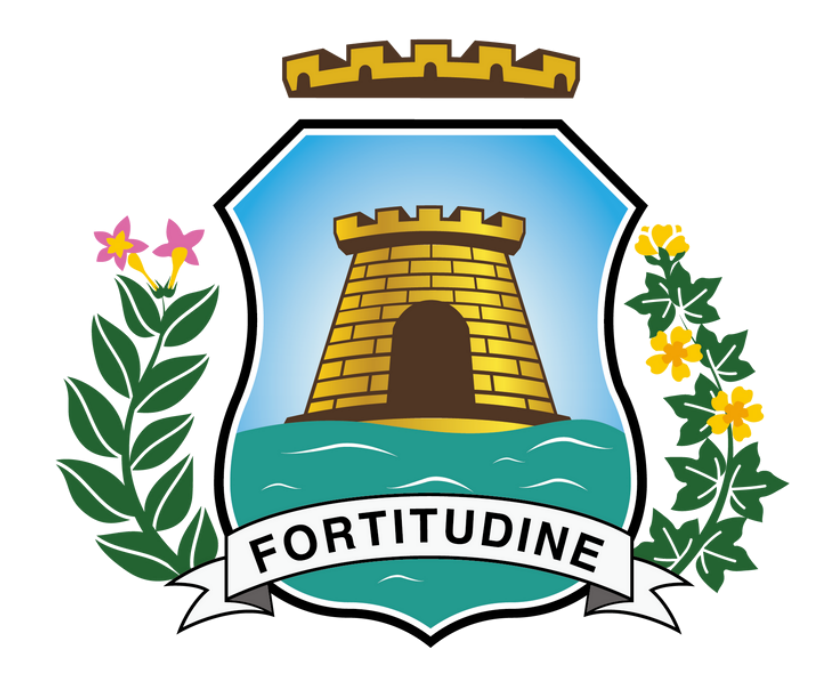

## Fortaleza PREFEITURA

Planejamento, Orçamento<br>e Gestão

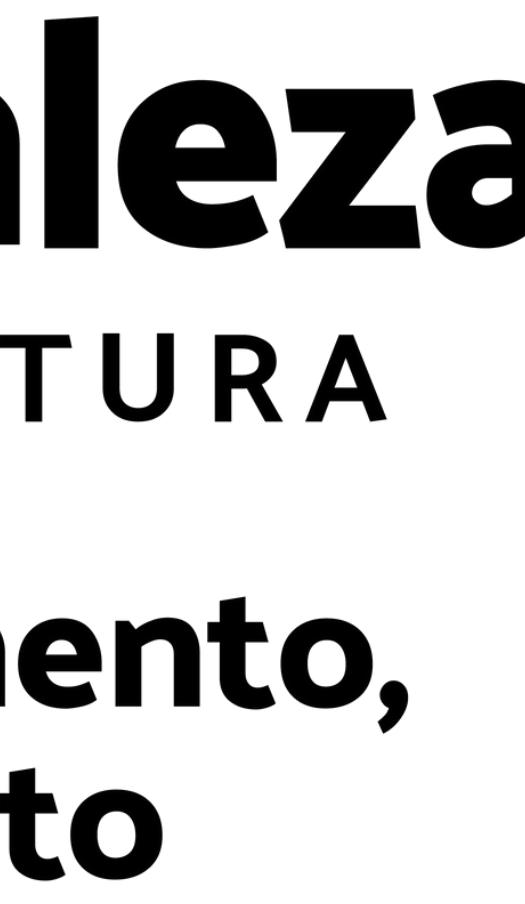